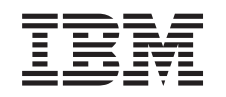

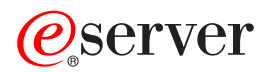

iSeries

Alle Standby-Prozessoren aktivieren

Version 5 Release 2

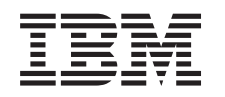

## ERserver

iSeries

Alle Standby-Prozessoren aktivieren

Version 5 Release 2

## **Inhaltsverzeichnis**

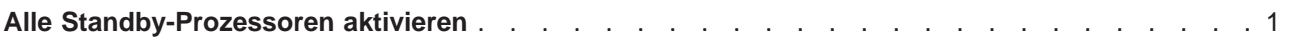

## <span id="page-6-0"></span>**Alle Standby-Prozessoren aktivieren**

Capacity Upgrade on Demand (CUoD) ermöglicht das dynamische Aktivieren von Zentralprozessoren ausgewählter Servermodelle. Erfolgt ein Upgrade von einem Server, der für Capacity Upgrade on Demand aktiviert ist, und sind nicht aktivierte Standby-Prozessoren vorhanden, müssen vor dem Upgrade der Software oder des Servers all diese Prozessoren aktiviert werden.

**Anmerkung:** Wenn Sie bestimmte Prozessor-Upgrades mit dem Modell 890 ausführen, müssen Sie möglicherweise nicht alle Prozessoren vor dem Upgrade aktivieren. Weitere Informationen enthält die Website [iSeries Hardware.](http://www-1.ibm.com/servers/eserver/iseries/hardware/)

Gehen Sie zum Aktivieren aller Standby-Prozessoren anhand der Prozessor im Thema Activate standby processors permanently im Information Center vor.

Wollen Sie die PDF-Version dieses Themas anzeigen oder downloaden, wählen Sie [Alle Standby-Prozes](rzamdactivateproc.pdf)[soren aktivieren](rzamdactivateproc.pdf) aus (ca. 41 KB).

Informationen zum Anzeigen oder Drucken weiterer Themen zu Upgrades enthält [Thema drucken.](rzamdprintthis.htm)

Gratulation! Sie haben Ihre Prozessoren aktiviert. Jetzt können Sie zu der [angepassten Upgrade-Taskliste](rzamdintwelcome.htm) oder zu der [vollständigen Upgrade-Taskliste](rzamdcompleteupgrade.htm) zurückkehren.

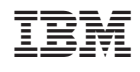